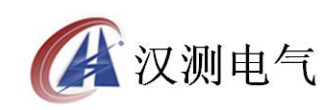

## 尊敬的顾客

感谢您购买本公司产品,在您初次使用该产品前,请您详细地阅读本使用说 明书,将可帮助您熟练地使用本装置。

我们的宗旨是不断地改进和完善公司的产品,因此您所使用的产品可能与使 用说明书有少许的差别。如果有改动的话,我们会用附页方式告知,敬请谅解! 您有不清楚之处,请与公司售后服务部联络,我们定会满足您的要求。

### 注意事项

请阅读下列安全注意事项,以免人身伤害,并防止本产品或与其相连接的任 何其它产品受到损坏。为了避免可能发生的危险,本产品只可在规定的范围内使 用。

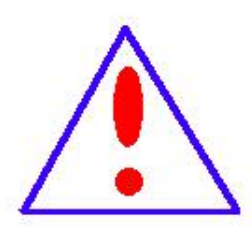

只有合格的技术人员才可执行维修。请勿擅自打开仪器,否则将 不能得到包 修等到各种服务,出现任何问题请先电话联系售后 服务部。

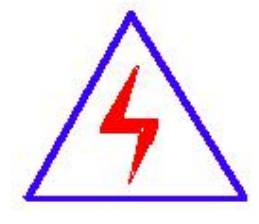

由于输入输出端子、测试柱等均有可能带电压,您在插拔测试线、 电源插座时,会产生电火花,小心电击,避免触电危险,注意人 身安全!

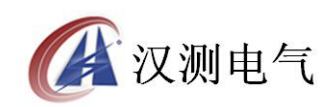

- 防止火灾和人身伤害
- 使用适当的电源线:只可使用本产品专用、并且符合本产品规格的电源线。
- 正确地链接和断开:当测试导线与带电端子连接时,请勿随意连接或断开 测试线。
- 产品接地:本产品除通过电源线接地导线接地外,产品外壳的接地柱必须 接地。为了防止电击,接地导体必须与地面相连。在与本产品输入或输出终 端连接前,应确保本产品已正确接地,请自行检查用户接地线是否可靠。
- 注意所有终端的额定值:为了防止火灾或电击危险,请注意本产品的所有 额定值和标记。在接线之前,请阅读产品使用说明书,以便进一步了解有关 额定值的信息。
- 请勿在仪器未装好时操作:如盖板或面板已卸下,请勿操作本产品。
- 使用适当的保险管:只可使用符合本产品规定类型和额定值的保险管。
- 避免接触裸露电路和带电金属:产品有电时,请勿触摸裸露的接点和部位。
- 有可疑的故障时,请勿操作:如怀疑本产品有损坏 ,请本公司维修人员 进行检查, 切勿继续操作。
- 请勿在潮湿、易爆环境下操作,保持产品的清洁和干燥。

## -安全术语

警告:警告字句指出可能造成人身伤亡的状况或做法。

小心:小心字句指出可能造成本产品或其它财产损坏的状况或做法。

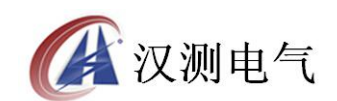

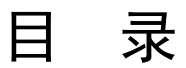

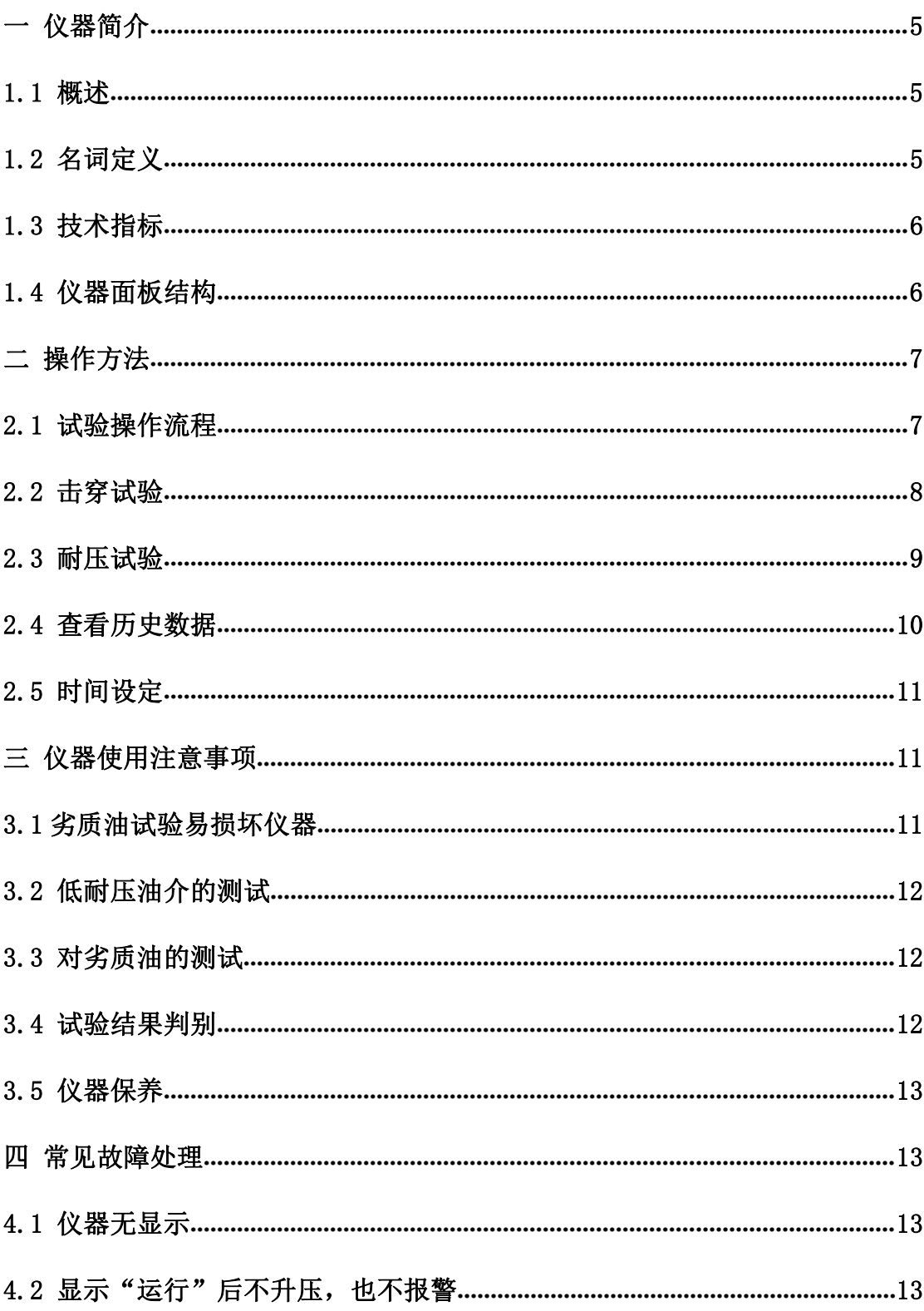

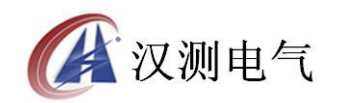

<span id="page-3-0"></span>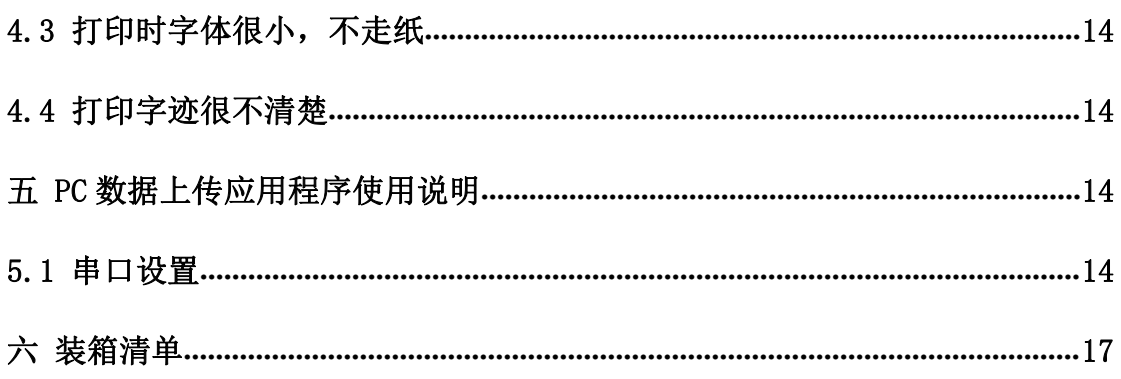

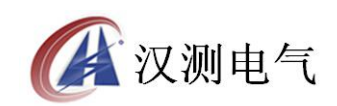

## <span id="page-4-0"></span>一 仪器简介

## 1.1 概述

绝缘油介电强度测试仪是根据国家标准 GB-86《绝缘油介电强度测定法》研制而成,仪 器 LCD 显示屏可以实现试验过程和结果显示,内置 EEPROM 存储器最多可以保存 50 组试 验数据和结果,所有的人机交互操作都由旋转鼠标完成,微型打印机可以随时打印试验结果, 测试仪操作简单,功能强大,稳定可靠抗干扰能力极强,试验过程中无死机现象发生。

### 1.2 名词定义

仪器中使用的项目名词定义如下:

1 搅拌时间

搅拌时间是指试验过程中, 仪器控制油杯中的磁振子搅拌"被试油样"的时间。

2 静置时间

静置时间是指试验过程中, 仪器输出电压为 Okv, "被试油样"置于油杯中等待下一步 试验操作所经历的时间

3 初始静置时间

初始静置时间是指试验操作人员选择开始试验后,等待"初始静置时间"后仪器才开始 升压。

3 升压速率

试验过程中,输出电压的电压上升速率

4 击穿试验

击穿试验的流程是, 仪器输出电压由 0kv 以 2kv/s 的速度上升, 直至"被试油样"发生 击穿为止

5 耐压试验

耐压试验时,仪器升压至耐压值,停止升压,停留一段时间检查是否发生击穿

6 平均值

仪器在进行击穿试验时,"被试油样"发生预置次数的击穿后,所得到的击穿电压平均 值。

7 耐压时间

耐压试验时,仪器升至耐压值,所停留的时间

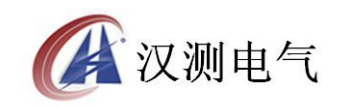

## <span id="page-5-0"></span>1.3 技术指标

1 输入电压: AC 220V±10% 2 输出电压: AC 0~80KV 3 A 杯, B 杯, C 杯可任意选择和组合 升压速率:2KV/s±10% 精度等级:1 级 连续试验次数:1-6 次 搅拌时间:0~99 秒 静置时间:0-9 分 59 秒

- 
- 可存储 50 组数据
- 限压设定: 20KV----70KV
- 耐压时间: 0 分钟-----10 分钟
- 环境温度:5-40℃
- 相对湿度≤80%RH
- 体积:420×380×410
- 重量:28kg

## 1.4 仪器面板结构

绝缘油介电强度测试仪面板如图 1.1 所示, 仪器中各部分功能为:

显示屏: LCD 显示屏为仪器的操作界面,显示试验过程,试验参数和试验结果。

 选择鼠标:具有左转,右转和确定三个功能键,用于完成仪器的参数设定,试验控制 的人机交互操作。

复位键:复位整个设备。

- 背光调节:可以调节 LCD 显示屏的背光强度。
- 打印机:微型打印机,用于打印试验结果。
- 校准:仪器进行计量检测时使用。

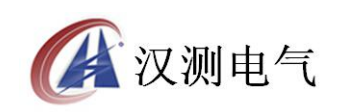

### 诚实·守信·高效·创新

<span id="page-6-0"></span>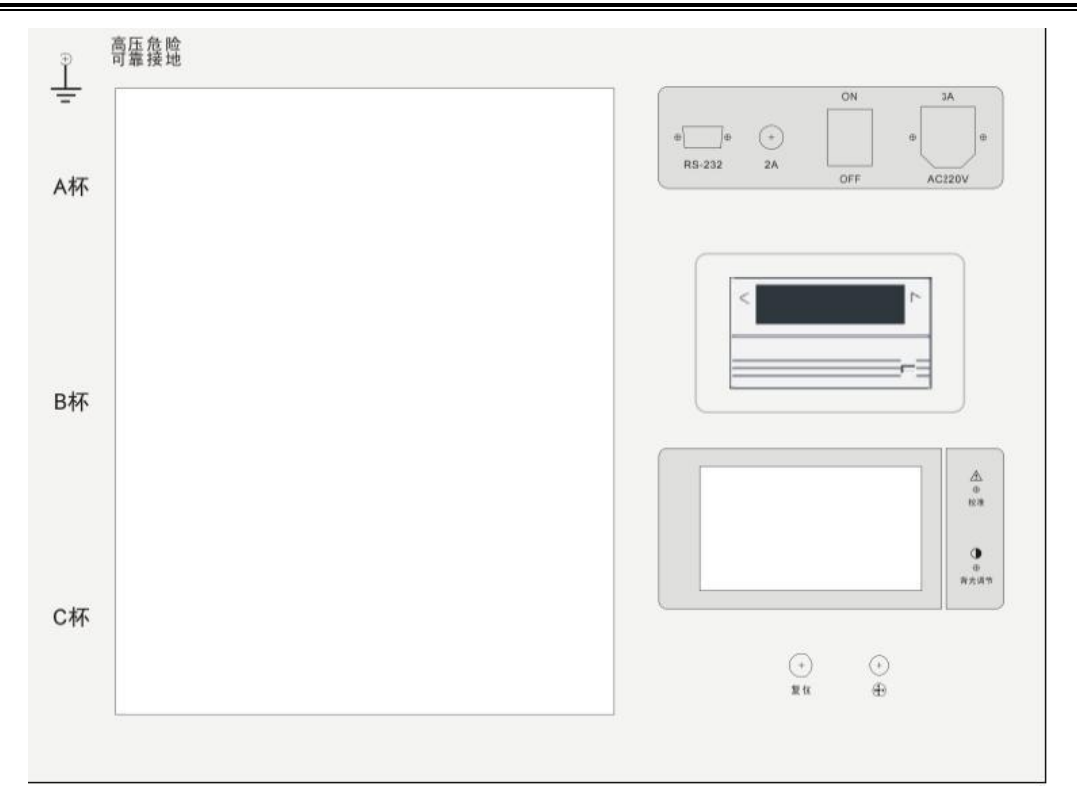

#### 图 1.1 绝缘油介电强度测试仪面板

# 二 操作方法

## 2.1 试验操作流程

绝缘油介电强度测试仪进行试验时,需要按照如下流程进行操作:

1 将仪器可靠接地

2 断电状态下,将磁振子置于验油杯中

3 "被试油样"必须在不破坏原有贮装密封的状态下,于试验室内放置一段时间,待油 温和室温相近后方可揭盖试验。在揭盖前,将试油轻轻摇荡,使内部杂质均匀,但不得产生 气泡,在试验前,用试油将油杯洗涤 2-3 次。

4 断电状态下,将被试油样装入油杯试油注入油杯时,应徐徐沿油杯内壁流下,以减少 气泡,在操作中,不允许用手触及电极、油杯内部和试油,试油盛满后必须静置 10-15 分钟, 方可开始升压试验。

5 断电状态下,罩上电极罩,盖好高压仓

6 合上电源开关,仪器出现欢迎界面后,自动转入主界面如图 2.1 所示。

7 通过旋转鼠标可以选择进行击穿试验,耐压试验,查看历史数据,时间设定和 PC 通 信等操作项目。

<span id="page-7-0"></span>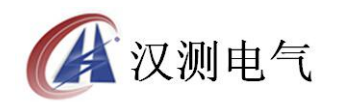

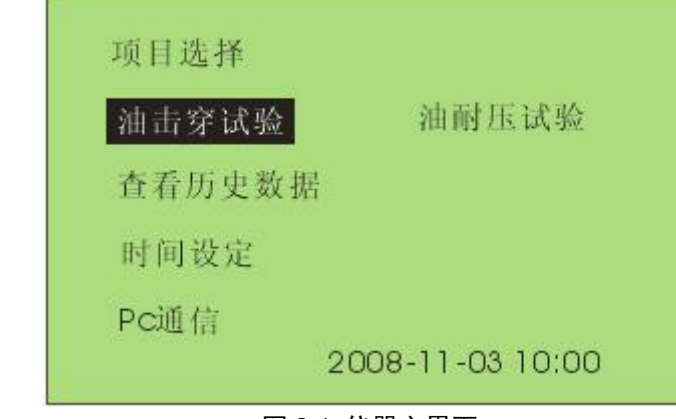

图 2.1 仪器主界面

### 2.2 击穿试验

进入击穿试验后, 仪器显示如图 2.2 所示界面, 击穿试验的操作方法为:

1 进行试验参数设置,设置的项目包括,初始静置时间,试验次数,静置时间和搅拌时 间,油杯选择。初始静置时间的范围是 0 秒-9 分 59 秒,静置时间的设置范围是 0 秒-9 分 59 秒,搅拌时间的设置范围是 0 秒-99 秒,三个油杯状态可以"已选"或"未选"。

2 选择开始试验,进入图 2.3 所示画面,点击运行后仪器按照先升压至击穿,搅拌,静 置,再升压至击穿的顺序循环进行,直至达到设定的试验次数为止,蜂鸣器鸣叫,试验停止。

3 击穿试验完成后,仪器的显示画面如图 2.4 所示,显示的试验结果包括的击穿电压, 击穿电压平均值。

4 操作人员还可以根据需要将试验结果保存和打印。

注意:

1 试验过程中,如果高压仓被打开, 仪器将切断高压回路, 终止此次试验

2 仪器通电后有高压输出,严禁打开高压仓

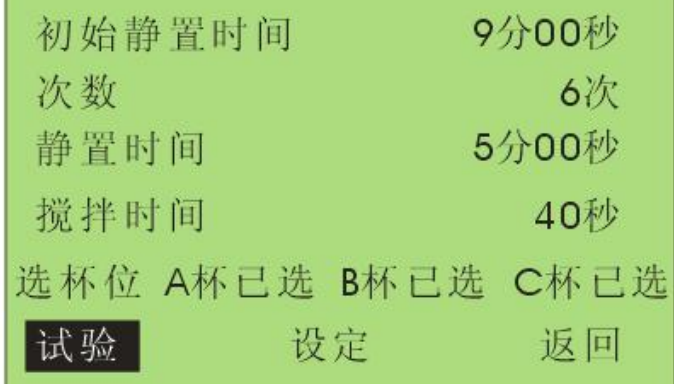

#### 图 2.2 击穿试验主界面

- 8 – 服务热线: 027-87196390/87196391

<span id="page-8-0"></span>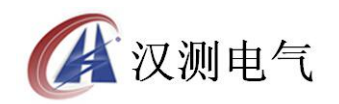

| 次数 6次                |                    |                    |    |
|----------------------|--------------------|--------------------|----|
| A杯                   | B杯                 | C杯                 |    |
|                      |                    |                    |    |
|                      |                    |                    |    |
|                      |                    |                    |    |
|                      |                    |                    |    |
| 运行                   | 停止 保存 打印           |                    | 返回 |
| 图 2.3 击穿试验操作界面       |                    |                    |    |
| 次数 6次                |                    |                    |    |
| A杯                   | B杯                 | C杯                 |    |
| 50.21 kv             | 50.21kv            | 50.21kv            |    |
| 50.21 kv<br>50.21 kv | 50.21kv<br>50.21kv | 50.21kv<br>50.21kv |    |
| 50.21kv              | 50.21kv            | 50.21kv            |    |
| 50.21 kv             | 50.21kv            | 50.21kv            |    |
| 50.21kv              | 50.21kv            | 50.21kv            |    |
| P 50.21 kv           | P 50.21kv          | P 50.21kv          |    |
| 14                   | 停止 保存 打印           |                    | 返回 |

图 2.4 击穿试验结果显示界面

## 2.3 耐压试验

进入耐压试验后, 仪器显示如图 2.5 所示界面, 耐压试验的操作方法为:

1 进行试验参数设置,设置的项目包括:设置电压,耐压时间和油杯选择

2 选择开始试验,进入图 2.4 所示画面,点击运行后仪器按照先升压至耐压值,如果升 压过程中,发生击穿现象则试验直接结束,如果升压至耐压值过程中没有发生击穿,则在耐 压值电压停留"耐压时间"所设定的时间长度。

3 耐压试验完成后,仪器的显示画面如图 2.6 所示,显示的试验结果包括耐压值,耐压 时间和试验结果(合格为 pass/不合格为 fail)

4 操作人员还可以根据需要将试验结果保存和打印。

<span id="page-9-0"></span>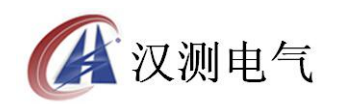

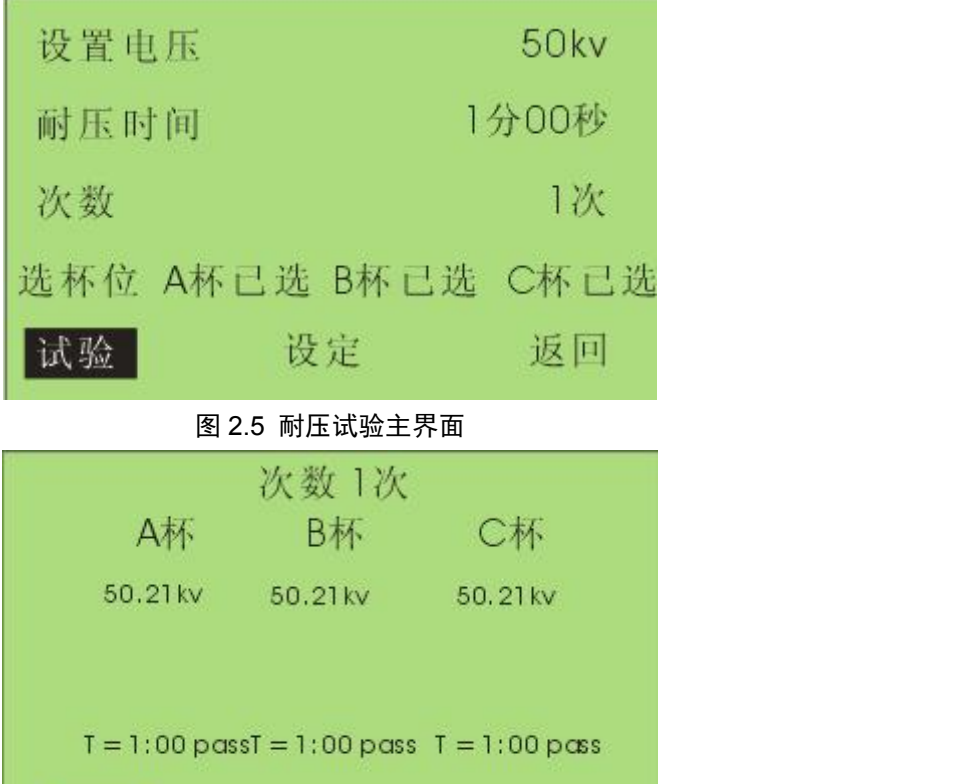

图 2.6 油耐压试验完成界面

返回

#### 注意:

1 试验过程中,如果高压仓被打开, 仪器将切断高压回路, 终止此次试验 2 仪器通电后有高压输出,严禁打开高压仓

运行 停止 保存 打印

## 2.4 查看历史数据

在仪器主界面中选择查看历史数据后,进入图 2.7 所示画面:

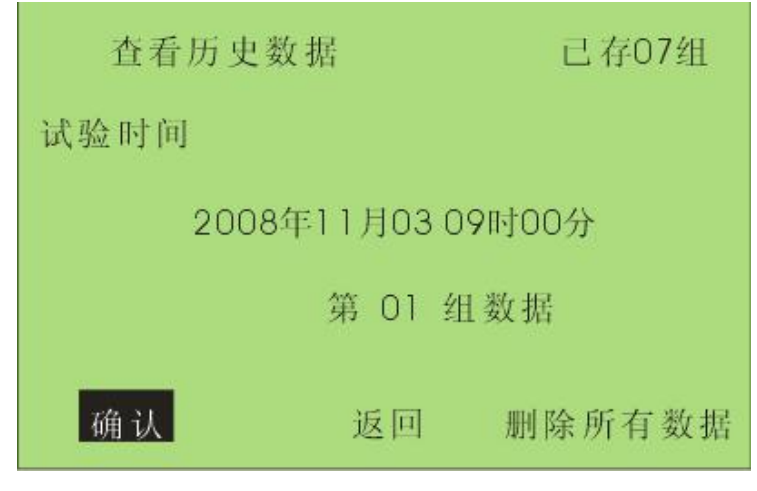

#### 图 2.7 查看历史数据

 $-10-$ 服务热线:027-87196390/87196391

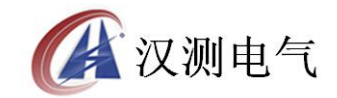

<span id="page-10-0"></span>画面中显示的内容有当前所保存的试验总组数,当前所选择组的序号和存储时间等,历 史数据查看的操作有:

1 将光标移至确认则会进入试验结果查看画面,击穿试验的结果查看画面如图 2.8,耐 压试验的结果画面如图 2.9,在这些界面中可以打印或删除该组数据。

2 光标移至返回,点击确认后,返回至仪器主界面

3 移至删除全部数据后,点击确认将清空仪器中存储的所有历史数据。

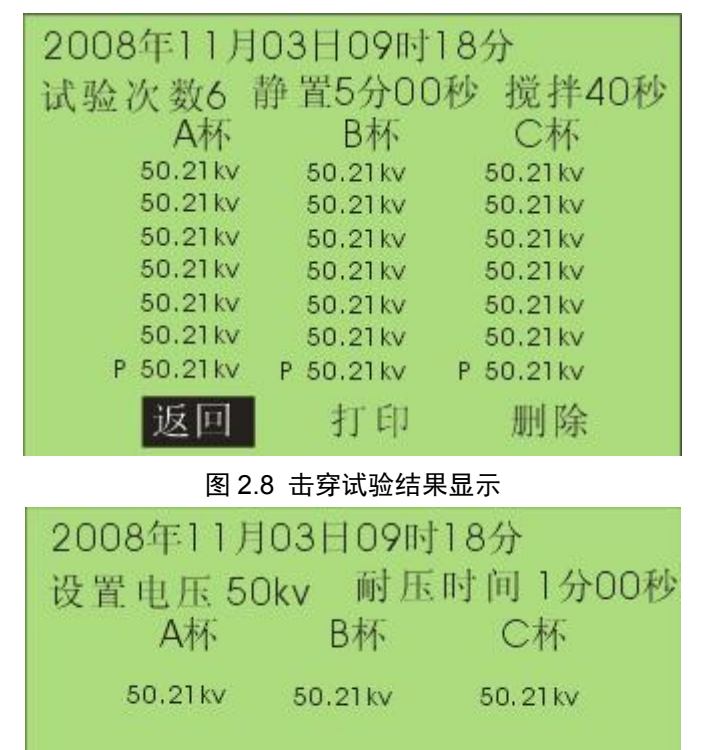

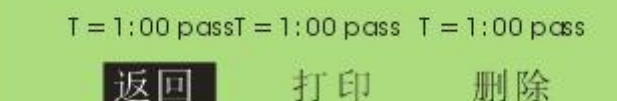

#### 图 2.9 耐压试验历史数据

## 2.5 时间设定

在主界面中选择时间设定选项,可进入时间设定界面,调整仪器内置时钟的时间。由于 系统对试验数据的记录和查询是以仪器内置的试验时间为标准的,所以推荐在试验之前校准 仪器时间。

## 三 仪器使用注意事项

3.1 劣质油试验易损坏仪器

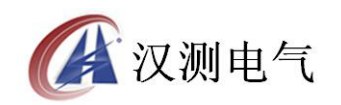

#### 诚实·守信·高效·创新

<span id="page-11-0"></span>回收的未经过滤加工处理的油介称劣质油,含有相当多的水分和杂质,它的绝缘抗电强 度多在 12KV 以下。特别是含水分较多的劣质油,有的用户为知其劣到什么程度,亦用测高 绝缘强度的仪器进行测试,结果对本仪器的高压测试系统易造成损坏,损坏的原因如图 3.1 所示。

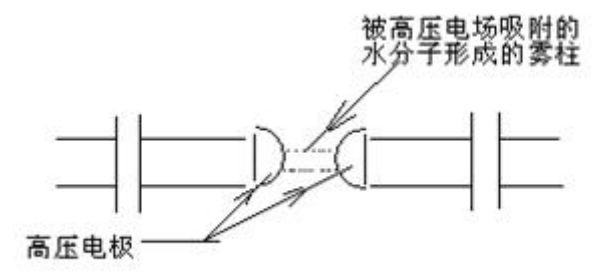

#### 图 3.1 雾柱和杂质构成导电介质将两半球连通形成高压回路

正常情况下,高压电极间被绝缘油介填充。测试时两电极间的电压不断加大,不同绝缘 强度的油介能承受不同值的高压电场,这个不断上升的高压电场致使绝缘油介不能承受时则 被突然击穿,击穿时的瞬变大电流被仪器采集并立即断闸失去高压转入降压运行。

当测试含水分较重的劣质油时,两半球电极间的电压不断升高,同时油介中的水微粒在 高压电场的作用下被吸附到球隙间形成淡白色的雾状水柱,由细变粗,水阻越来越小。这种 水阻变小,高压变压器电流增大(而无击穿突变放电)的瞬变过程致使仪器受到损坏,限流 电阻,保险管烧断甚至会烧毁仪器高压变压器。

### 3.2 低耐压油介的测试

这种油介通常在 15~35KV, 油介中即使含有微量的水分和杂质, 仪器也能正常测试, 仅表现在升压过程中个别气泡微粒(或杂质)被吸附到球隙间产生放电,气泡被击散挤出球 隙间,補充过来的是油,故仍继续升压到油介的最大承受点被击穿,这种测试数据仍是可靠 的。

### 3.3 对劣质油的测试

对回收待过滤处理的油介如用肉眼能看到的水珠或杂质,最好不要强行用仪器作试验。 凡经 24 小时以上存放的劣质油介中,大的水滴沉在油底层,微粒气泡浮在油的上面。用户 需采用无水污染的器具抽出中间部分的油样,在试验中密切观察升压(从升压的起始期开始) 时是否出现如图 9 所示细丝线般的雾柱,如一经发现应立即关断电源,停止测试。或者在升 压过程中出现多点持续放电,仪器不能自动断闸,用户也应立刻关断电源,停止试验。

#### 3.4 试验结果判别

试验中,其火花放电电压的变化有四种情况:

 $-12$ 服务热线: 027-87196390/87196391

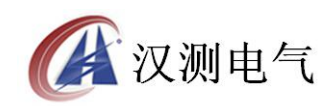

<span id="page-12-0"></span>(1)第一次火花放电电压特别低,第一次试验可能因向油杯中注油样时或注油前油杯 电极表面不洁带进了一些外界因素的影响,使得第一次的数值偏低。这时可取 2-6 次的平均 值。

(2)六次火花放电电压数值逐渐升高,一般在未净化处理或处理不够彻底而吸有潮气 的油样品中出现,这是因为油被火花放电后油品潮湿程度得到改善所致。

(3)六次火花放电电压数值逐渐降低。一般出现在试验较纯净的油中,因为生成的游 离带电粒子、气泡和碳屑相继增加,损坏了油的绝缘性能,另外还有的自动油试验器在连续 试验 6 次中不搅拌, 电极间的碳粒逐渐增加, 导致火花放电电压逐渐降低。

(4)火花放电电压数值两头偏低中间高。这属于正常现象。

如果遇到耐压值离散性很大的情况,比如:按预防试验方法进行的试验中 6 次试验有 1 次数值偏离其它值很多,可不计算此次数值,或重新取油样试验,离散性大可能是油质本身 不好或游离碳分布不均造成。

由于油耐压试验结果离散性较大,如果每次击穿电压偏高(接近 80KV)或者每次结果都一 样,说明仪器可能已损坏请与制造厂家联系。

### 3.5 仪器保养

1 油杯和电极需保持清洁,在停用期间,必须用盛新变压器油的方法进行保护。对劣质 油进行试验后,必须以溶剂汽油或四氯化碳洗涤,烘干后方可继续使用。

2 油杯和电极在连续使用达一个月后,应进行一次检查。检验测量电极距离有无变化, 用放大镜观察电极表面有无发暗现象,若有此现象,则应重新调整距离并用麂皮或绸布擦净 电极。若长期停用,在使用前也应进行此项工作。

3 如果长时间不用仪器, 请在一个月内通电一次, 时间为 1 小时。

4 仪器工作不正常时请检查保险是否已熔断,更换同一型号保险后方可继续试验。

#### 四 常见故障处理

### 4.1 仪器无显示

#### 处理方法:

- 1 检查有无电源
- 2 检查保险是否熔断,一处保险位于电源插座里,另外一处位于面板上。

## 4.2 显示"运行"后不升压, 也不报警

#### 处理方法:

面板上保险熔断,重新更换一个 5A 保险

#### $-13-$ 服务热线: 027-87196390/87196391

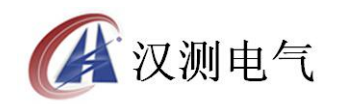

## <span id="page-13-0"></span>4.3 打印时字体很小,不走纸

#### 处理方法:

打印纸卷的太紧,打开打印机面板,将打印纸松开几圈即可

### 4.4 打印字迹很不清楚

#### 处理方法:

打印机色带已用完,更换打印机色带

# 五 PC 数据上传应用程序使用说明

### 5.1 串口设置

使用 RS232 方式与 PC 机通信, 要实现 PC 机通信上传试验结果, PC 机的 COM1 必须 是可用的,如果 PC 机本身带有串口,则可使用 RS232 连接线将仪器连接至 PC 机的 COM1 口,如果 PC 机无串口,则使用仪器配套的 USB-to-RS232 连接线连接仪器和 PC 机。 使用 USB-to-RS232 上传数据的方法为:

1 将连接线一头连接至 PC 机的 USB 接口, 另一段连接至仪器的 DB9 接口

2 为 USB-to-RS232 安装驱动程序,在计算机上虚拟一个 COM1 口

3 在驱动盘中找到"USB to RS232 1.1\window"文件夹, 双击"setup.exe"安装驱动。 最后提示要重新启动,重启后按照步骤 2 重新连接即可。

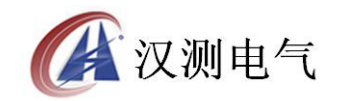

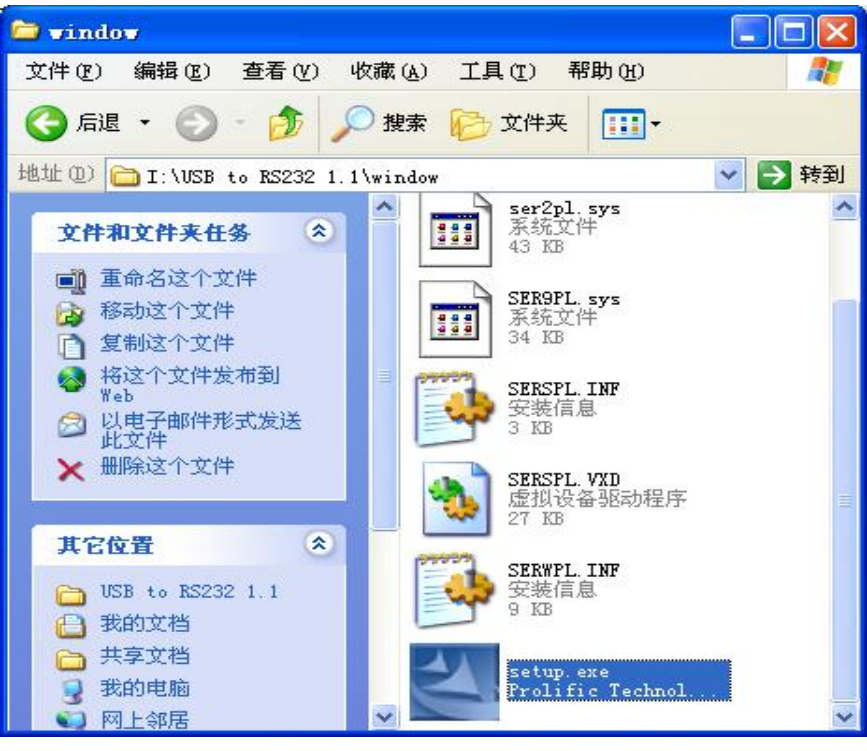

图 5.1 USB to RS232 连接线驱动程序

4 鼠标右键点击到"我的电脑",选择"属性",出现"系统属性"对话框如图 5.2 所示。

5 在图 5.2 所示画面中点击"硬件"中的"设备管理器",弹出对图 5.3 所示对话框

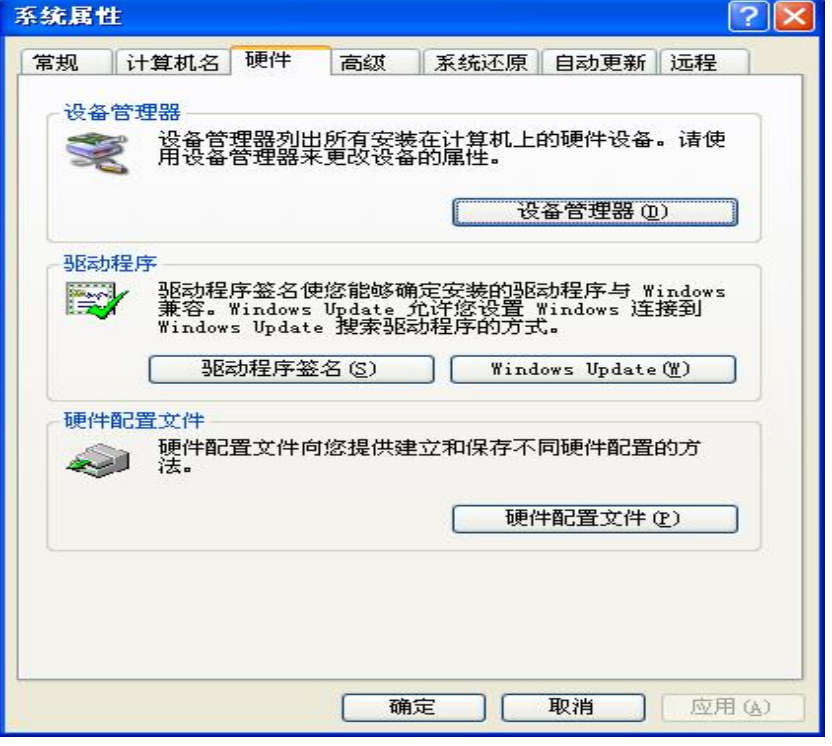

图 5.2 系统属性对话框

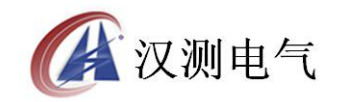

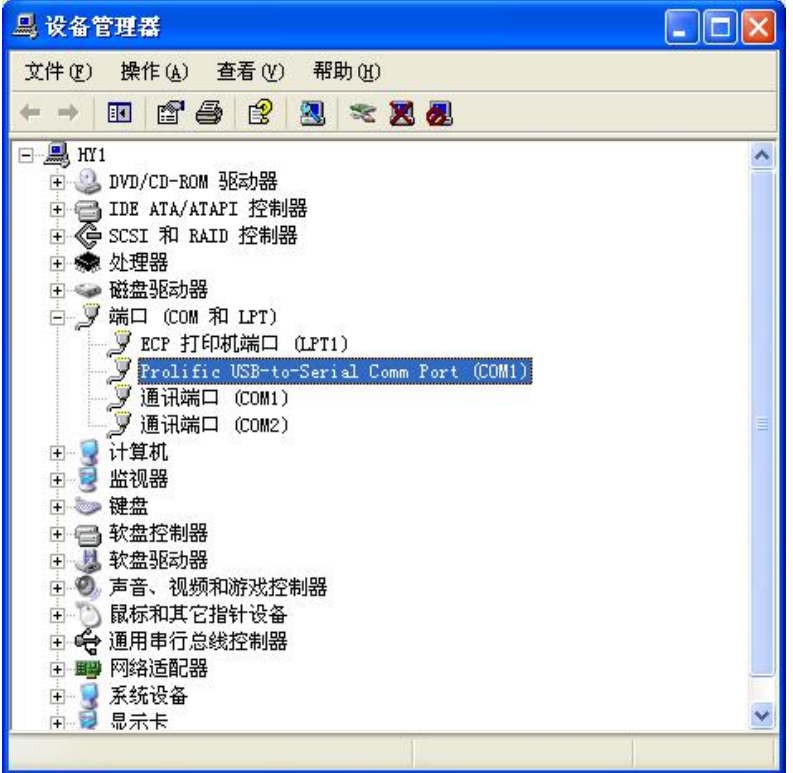

图 5.3 硬件管理对话框

6 双击图中变蓝的选项,出现图 5.4,选择每秒位数 19600, 数据位 8 位, 奇偶校验无, 停止位 1 位,流控制无

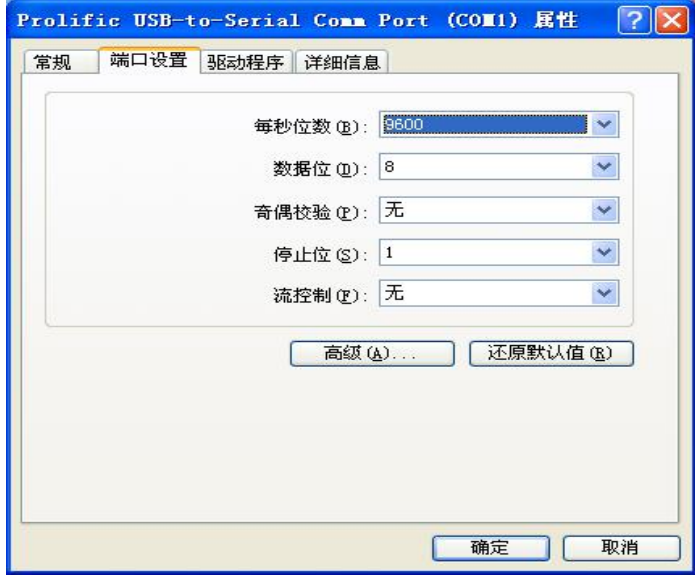

#### 图 5.4 串口属性设置

7 在图 5.5 中双击"高级",在"com 端口号(P)"处选择"com1"按确定键即可。

<span id="page-16-0"></span>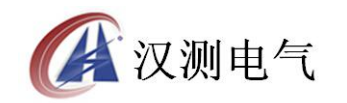

## 诚实·守信·高效·创新

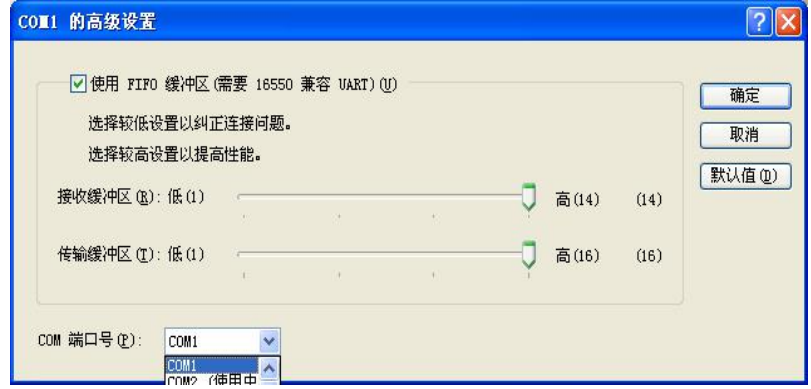

### 图 5.5 串口高级属性设置

# 六 装箱清单

仪器装箱清单清单如表 6.1:

表 6.1 仪器装箱清单

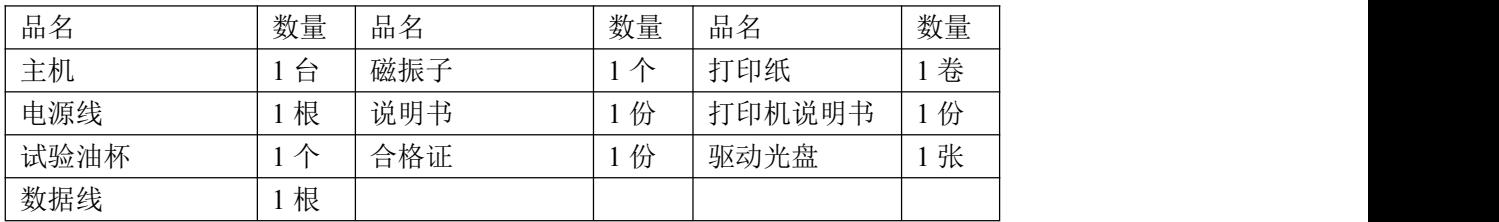